# **Proposta A**

# **Contextualização**

Minha proposta consiste em ajudar o usuário a selecionar e analisar o melhor modelo para os seus dados. A função irá: (1) montar os modelos lineares ou lineares mistos, (2) selecionar o melhor modelo (se houver mais de um), (3) analisar a distribuição dos resíduos do modelo selecionado, (4) fazer um summary ou anova (dependendo do tipo de modelo) do modelo selecionado.

### **Entrada**:

mayara ← function(data, x, y, k = F, z = F, ylevels = F, klevels = F, nulo  $=$  T, AICc  $=$  F)

- data: data.frame com os dados
- x: coluna da variável resposta
- y: coluna da variável preditora 1
- k: coluna da variável preditora 2 (se não for preenchido o default será F)
- z: coluna da variável aleatória (se não for preenchido o default será F)

• ylevels: níveis de y, caso seja uma variável categórica (se não for preenchido o default será F, ou seja, y será numérico e não um fator)

• klevels: níveis de k, caso seja uma variável categórica (se não for preenchido o default será F, ou seja, k será numérico e não um fator)

• nulo: caso o usuário deseje usar o modelo 1 como modelo mais simples, ele deverá colocar nulo = F (se não for preenchido o default será T)

• AICc: se o n amostral for pequeno, recomendamos que seja usado o AICc (AIC corrigido para pequenas amostras), colocando AICc = T (se não for preenchido o default será F).

### **Saída:**

Lista com: (1) tabela de AIC ou AICc, (2) modelo selecionado e (3) um objeto chamado resultado com uma anova e summary do modelo. Além disso, serão criados gráficos para análise visual da distribuição dos resíduos do modelo ao longo da análise.

### **Premissas que estarão no help da função:**

• Para usar essa função é necessário que os dados estejam organizados em um data. f rame

• É necessário instalar os pacotes RVAideMemoire (para o teste de Shapiro e plots), bbmle (para AIC), lme4 (para lmer), lattice (para qqmath) e rcompanion (para histoplotresid) antes de usar a função.

• Essa função só lida com modelos lineares ou lineares mistos

• Essa função só lida com 1 variável resposta (y) e até 2 variáveis preditoras de efeito fixo (x e k), além de ser possível inserir 1 variável aleatória (z).

• Os argumentos ylevels e klevels terão que ser preenchidos da seguinte forma: Ex.: ylevels = c("1", "2", "3") neste exemplo temos 3 níveis.

# **Pseudo-código:**

1. Com a função if verifica se a variável y possui níveis → se tiver, os níveis serão informados  $colocando factor(datasv, levels = c(ylevels)$ 

2. Com a função if, verifica se a variável k possui níveis → se tiver, os níveis serão informados  $colocando factor(data$ sy, levels =  $c(klevels)$ 

3. Com a função if verifica se nulo==T (ou seja, o usuário escolheu que o modelo nulo criado seja usado). Se for, continua no item a seguir (as chaves permanecem abertas até testar todas as opções dentro de nulo ==T). Se não for, vai para o item 4.

3.1 Com a função if testa se z==F&k==F (ou seja, só 1 variável preditora, x, e nenhuma aleatória) → se for, será criado o modelo linear modelo escolhido ← lm(y ~ x, data). E então, será feita uma anova do modelo. Em seguida, serão feitos testes de normalidade:

plotresid(modelo\_escolhido, shapiro = T)

 $r =$  residuals(modelo escolhido)

plotNormalHistogram de r

qqmath(modelo\_escolhido)

Ainda dentro desse if, será feito o teste if(teste normalidade\$p.value < = 0.05)  $\rightarrow$  se der, a seguinte mensagem aparecerá:

{message("parece que os resíduos do seu modelo não possuem uma distribuição normal. Sugerimos que verifique visualmente e, se necessário, mude o tipo de modelagem para uma que use uma distribuição que se adeque melhor aos seus dados")}.

E será fechado o if.

3.2 Com a função if testa se z==T&k==F (ou seja, existe variável aleatória, mas não uma segunda variável preditora de efeito fixo) → se for, serão criados os modelos

```
m nulo ← lmer(y ~ 1 + (1|z), data, REML = F) m 1 ← lmer(y ~ x + (1|z), data,
REML = F)
```

```
Ainda dentro desse if, será feito o teste if(AICc==F) → se for, será criada uma tabela de AIC
tabela.AIC ← AICtab(m_nulo,m_1, weights=T, delta=TRUE, base=TRUE)
```

```
Mas, caso o usuário tenha colocado AICc=T no argumento, o teste if(AICc==T) gerará a tabela
tabela.AIC ← AICctab(m_nulo,m_1, weights=T, delta=TRUE, base=TRUE)
```
Após gerar a tabela, será criado o objeto modelo\_escolhido, com o modelo de dAIC ou dAICc igual ou menor que 2, para selecionar o modelo. Em seguida, são feitos os testes de normalidade:

plotresid(modelo escolhido, shapiro = T)

 $r =$  residuals(modelo escolhido)

plotNormalHistogram de r

qqmath(modelo\_escolhido)

Ainda dentro desse ''if'', será feito o teste ''if(teste normalidade\$p.value  $\epsilon = 0.05$ )'' -> se der, a sequinte mensagem aparecerá:

''{message("parece que os resíduos do seu modelo não possuem uma distribuição normal. Sugerimos que verifique visualmente e, se necessário, mude o tipo de modelagem para uma que use uma distribuição que se adeque melhor aos seus dados. Análise continua")}''

Então, será criado o objeto resultado ← summary(modelo\_escolhido) com o sumário do modelo selecionado e será encerrado o if.

3.3 Com a função if será feito o teste (z==T&k==T) (ou seja, há uma variável aleatória, z, e segunda variável de efeito fixo, k) → se for, serão criados os modelos

```
''m nulo <- lmer(y \sim 1 + (1|z), data, REML = F)
m<sub>1</sub> <- lmer(y ~ x + (1|z), data, REML = F)
m_2 < -1mer(y ~ k + (1|z), data=, REML = F)
m_3 <- lmer(y ~ x + k + (1|z), data, REML = F)
m 4 <- lmer(y - x:k + (1|z), data, REML = F)
m 5 <- lmer(y ~ x:k + x + (1|z), data, REML = F)
m_6 <- lmer(y ~ x:k + k + (1|z), data, REML = F)
m 7 <- lmer(y ~ x:k + x + k + (1|z), data, REML = F)''
```
Ainda dentro desse if, será feito o teste if(AICc==F) → se for, será criada uma tabela de AIC tabela.AIC ← AICtab(m nulo,m 1, m 2, m 3, m 4,m 5,m 6,m 7, weights=T, delta=TRUE, base=TRUE)

Mas, caso o usuário tenha colocado AICc=T no argumento, o teste if(AICc==T) gerará a tabela tabela.AIC ← AICctab(m nulo,m 1, m 2, m 3, m 4,m 5,m 6,m 7, weights=T, delta=TRUE, base=TRUE)

Após gerar a tabela, será criado o objeto modelo escolhido, com o modelo de dAIC ou dAICc igual ou menor que 2, para selecionar o modelo.

Em seguida, são feitos os testes de normalidade

plotresid(modelo escolhido, shapiro = T)

r = residuals(modelo\_escolhido)

plotNormalHistogram de r

```
qqmath(modelo_escolhido)
```
Ainda dentro desse ''if'', será feito o teste ''if(teste normalidade\$p.value  $<$  = 0.05)'' -> se der, a seguinte mensagem aparecerá:

{message("parece que os resíduos do seu modelo não possuem uma distribuição normal. Sugerimos que verifique visualmente e, se necessário, mude o tipo de modelagem para uma que use uma distribuição que se adeque melhor aos seus dados. Análise continua")}''

Então, será criado o objeto resultado ← summary(modelo\_escolhido) com o sumário do modelo selecionado e será encerrado o if.

3.4 Com a função if será feito o teste (z==F&K==T) (ou seja, não há variável aleatória, mas uma segunda variável preditora de efeito fixo) → se tiver, serão criados os modelos

```
''m nulo <- lm(y ~ 1, data, REML = T)
m_1 <- lm(y \sim x, \text{data}, \text{REM} = T)m \, 2 \, \leq \, 1m(y \, \leq \, k, \, \text{data}, \, \text{REM} = \, T)m \ 3 \leq \ lm(y \sim x + k, \ data, \ REML = T)m \ 4 \leq \; Im(y \sim x:k, data, REML = T)m-5 <- lm(y \sim x:k + x, data, REML = T)
m 6 \le - \operatorname{lm}(y \sim x:k + k, \text{data}, \text{REML} = T)m \, 7 <- \ln(v \sim x: k + x + k, \text{ data}, \text{ REML = T)}'
```
Ainda dentro desse if, será feito o teste if(AICc==F) → se for, será criada uma tabela de AIC tabela.AIC ← AICtab(m nulo,m 1, m 2, m 3, m 4,m 5,m 6,m 7, weights=T, delta=TRUE, base=TRUE)

Mas, caso o usuário tenha colocado AICc=T no argumento, o teste if(AICc==T) gerará a tabela tabela.AIC ← AICctab(m nulo,m 1, m 2, m 3, m 4,m 5,m 6,m 7, weights=T, delta=TRUE, base=TRUE)

Após gerar, a tabela será criado o objeto modelo escolhido, com o modelo de dAIC ou dAICc igual ou menor que 2, para selecionar o modelo.

Em seguida, são feitos os testes de normalidade

plotresid(modelo\_escolhido, shapiro = T)

r = residuals(modelo\_escolhido)

plotNormalHistogram de r

qqmath(modelo\_escolhido)

Ainda dentro desse if, será feito o teste if(teste normalidade\$p.value < = 0.05)  $\rightarrow$  se der, a seguinte mensagem aparecerá:

{message("parece que os resíduos do seu modelo não possuem uma distribuição normal. Sugerimos que verifique visualmente e, se necessário, mude o tipo de modelagem para uma que use uma distribuição que se adeque melhor aos seus dados. Análise continua")}

Então, será criado o objeto resultado ← summary(modelo\_escolhido) com o sumário do modelo selecionado e será encerrado o if.

Então a chave, e portanto, o if, criada inicialmente (item 3.) é fechada.

4. Com a função if verifica se nulo==F (ou seja, o usuário escolheu que o modelo mais simples não seja o modelo nulo, mas o modelo 1). As chaves permanecem abertas até testar todas as opções dentro de nulo==F.

4.1 Com a função if será feito o teste (z==T&k==F) (ou seja, há uma variável aleatória, mas não uma segundo variável preditora de efeito fixo → se for, será criado o modelo m\_1 ← lmer(y ~ x + (1|z), data, REML = F). Em seguida, será criado o objeto resultado ← summary(m 1). Então, as chaves são fechadas (a função if é encerrada).

4.2 Com a função if será feito o teste (z==T&k==T) (ou seja, há variável aleatória e uma segunda preditora de efeito fixo) → se for, serão criados os modelos

```
''m 1 < - lmer(y \sim x + (1|z), data, REML = F)
 m 2 <- lmer(y ~ k + (1|z), data=, REML = F)
 m_3 <- lmer(y ~ x + k + (1|z), data, REML = F)
 m 4 <- lmer(y \sim x:k + (1|z), data, REML = F)
 m_5 <- lmer(y ~ x:k + x + (1|z), data, REML = F)
 m_6 <- lmer(y ~ x:k + k + (1|z), data, REML = F)
 m 7 <- lmer(y ~ x:k + x + k + (1|z), data, REML = F)''
```
Ainda dentro desse if, será feito o teste if(AICc==F) → se for, será criada uma tabela de AIC tabela.AIC ← AICtab(m 1, m 2, m 3, m 4,m 5,m 6,m 7, weights=T, delta=TRUE, base=TRUE)

Mas, caso o usuário tenha colocado AICc=T no argumento, o teste if(AICc==T) gerará a tabela tabela.AIC ← AICctab(m 1, m 2, m 3, m 4,m 5,m 6,m 7, weights=T, delta=TRUE, base=TRUE)

Após gerar, a tabela será criado o objeto modelo escolhido, com o modelo de dAIC ou dAICc igual ou menor que 2, para selecionar o modelo.

Em seguida, são feitos os testes de normalidade

''plotresid(modelo\_escolhido, shapiro = T)''

 $r =$  residuals(modelo escolhido)

plotNormalHistogram de r

qqmath(modelo\_escolhido)

Ainda dentro desse if, será feito o teste if(teste normalidade\$ p.value  $\lt$  = 0.05)  $\rightarrow$  se der, a seguinte mensagem aparecerá: {message("parece que os resíduos do seu modelo não possuem uma distribuição normal. Sugerimos que verifique visualmente e, se necessário, mude o tipo de modelagem para uma que use uma distribuição que se adeque melhor aos seus dados. Análise continua")}

Então, será criado o objeto resultado ← summary(modelo\_escolhido) com o sumário do modelo selecionado e será encerrado o if.

4.3 Com a função if será feito o teste (z==F&K==T) (ou seja, não há uma variável aleatória, mas há uma segunda variável preditora de efeito fixo) → se for, os seguintes modelos serão criados

''m  $1$  <-  $lm(y \sim x, data, REML = T)$  $m \, 2 \, \leq \, Im(y \, \leq \, k, \, data, \, REML = T)$  $m_3$  <-  $lm(y \sim x + k, \text{data}, \text{REM} = T)$  $m<sup>4</sup>$  <- lm(y ~ x:k, data, REML = T)  $m-5$  <- lm(y ~ x:k + x, data, REML = T) m  $6 \le - \operatorname{lm}(y \sim x: k + k, \text{data}, \text{REML} = T)$ m 7 <-  $lm(y - x:k + x + k, data, REML = T)''$ 

Ainda dentro desse if, será feito o teste if(AICc==F) → se for, será criada uma tabela de AIC tabela.AIC ← AICtab(m 1, m 2, m 3, m 4,m 5,m 6,m 7, weights=T, delta=TRUE, base=TRUE)

Mas, caso o usuário tenha colocado AICc=T no argumento, o teste if(AICc==T) gerará a tabela tabela.AIC ← AICctab(m 1, m 2, m 3, m 4,m 5,m 6,m 7, weights=T, delta=TRUE, base=TRUE)

Após gerar, a tabela será criado o objeto modelo escolhido, com o modelo de dAIC ou dAICc igual ou menor que 2, para selecionar o modelo.

Em seguida, são feitos os testes de normalidade

plotresid(modelo escolhido, shapiro = T)

 $r =$  residuals(modelo escolhido)

plotNormalHistogram de r

qqmath(modelo\_escolhido)

Ainda dentro desse if, será feito o teste if(teste\_normalidade\$p.value < =  $0.05$ )  $\rightarrow$  se der, a seguinte mensagem aparecerá: {message("parece que os resíduos do seu modelo não possuem uma distribuição normal. Sugerimos que verifique visualmente e, se necessário, mude o tipo de modelagem para uma que use uma distribuição que se adeque melhor aos seus dados. Análise continua")}

Então, será criado o objeto resultado ← summary(modelo\_escolhido) com o sumário do modelo selecionado e será encerrado o if.

5. Por fim, será encerrada função mayara com a saída de uma lista com a tabela de AIC ou AICc, o modelo escolhido e o objeto resultado (que pode ser uma anova ou summary do modelo escolhido)

''return(list(tabela.AIC,modelo\_escolhido,resultado))''

#### Julia Barreto

Oi, Mayara! Sua proposta A está bem estruturada e organizada, você me pareceu empenhada e interessada em realizar então podemos prosseguir com ela. Eu acredito que ainda é possível ser mais inovadora nessa tarefa, vamos tentar pensar em passos que podem tornar a função mais completa e

### interessante?

Andei pensando sobre as fórmulas dos modelos que você se propôs criar, as preditoras seriam montadas apenas como termos aditivos ("+") ou também interativos (":")? Talvez seja interessante criar esse argumento.

Além disso, normalidade não é o único aspecto dos resíduos que deve se atentar no diagnóstico, não seria interessante também analisar heteroscedasticidade, alavancagem e/ou sobredispersão?

Com as informações que você passou, não me parece que é qualquer planilha de dados de entrada que vá funcionar e isso já traz dificuldades na importação. Por exemplo, uma matrix de dados que contivesse espécies nas colunas ocorrências por sítios de coleta nas linhas já seria um empecilho na forma atual que planejou. Vale pensar sobre como resolveria isso ou considerar ser mais específica sobre o formato dos dados de entrada.

Me escreve se quiser conversar sobre suas ideias ou qualquer dúvida, estou à disposição *D* [Julia Barreto](mailto:barretoj@usp.br)

#### Mayara Jordano

Olá Julia! Muito obrigada pelas suas sugestões! Então, sobre sua primeira pergunta "Andei pensando sobre as fórmulas dos modelos que você se propôs  $\frac{1}{2}$  criar, as preditoras seriam montadas apenas como termos aditivos ("+") ou também interativos (":")?" Eu montei as preditoras tanto como termos aditivos quanto interativos. No meu quadro de modelos com mais de uma variável preditora, existem ambas possibilidades, não se é a isso que você se refere.

Sobre essa pergunta "Além disso, normalidade não é o único aspecto dos resíduos que deve se atentar no diagnóstico, não seria interessante também analisar heteroscedasticidade, alavancagem e/ou sobredispersão?"

Realmente quando eu expliquei o código falei que era só para verificar a normalidade, mas as funções que coloquei também verificam a heteroscedasticidade dos resíduos, e boa ideia, vou adicionar o gráfico para verificar a alavancagem. Sobre essa pergunta "Com as informações que você passou, não me parece que é qualquer planilha de dados de entrada que vá funcionar e isso já traz dificuldades na importação. Por exemplo, uma matrix de dados que contivesse espécies nas colunas ocorrências por sítios de coleta nas linhas já seria um empecilho na forma atual que planejou. Vale pensar sobre como resolveria isso ou considerar ser mais específica sobre o formato dos dados de entrada." Bom, eu coloquei que tinha que ser um data.frame e o que tinha que ter em cada coluna quando expliquei os argumentos da função. Você acha que precisa especificar mais alguma coisa? Talvez eu não tenha deixado claro como seria a planilha… obrigada vou verificar.

#### Julia Barreto

Oi Mayara! Acho que está claro sim. Se pensar em mais maneiras de se desafiar ou complementar ainda mais a função, estamos aí :)

#### **Proposta B**

#### **Contextualização**

Número de Reynolds (Re) é uma razão entre forças inerciais e viscosas, sendo, portanto, um número adimensional. É usado na mecânica de fluidos para o cálculo do regime de escoamento de determinado fluido sobre uma superfície. É utilizado, por exemplo, em projetos de tubulações industriais, de asas de aviões e para entender a interação animal-fluido de animais aquáticos.

É calculado da seguinte maneira:

 $\pmb{\times}$ 

onde V é a velocidade do escoamento, L é uma dimensão típica,  $\rho$  é a densidade da água,  $\mu$  é a viscosidade dinâmica e ν é a viscosidade cinemática  $v=\mu/\rho$ .

Essa proposta consiste em calcular o número de Reynolds da superfície de algum objeto (e.g., cano, asa de avião ou estrutura de um animal) a partir das posições de objetos, como partículas, que circulam ao redor deste objeto que ser calcular o Re.

Para isso, o usuário terá que fazer uma filmagem do fluxo ao redor do objeto desejado e transformar esse vídeo em imagens, no qual irá acompanhar as partículas do fluxo e coletar as posições dessas partículas ao longo do tempo (s).

# Referência

Annual Review of Fluid Mechanics. Vol. 22:1-12 (Volume publication date January 1990) <https://doi.org/10.1146/annurev.fl.22.010190.000245>

# **Entrada:**

```
Re \leftarrow function(data, f, v, l, n)
```
Data deverá ser um data.frame com as seguintes colunas: p, x, y

- p partícula
- x posição x da partícula
- y posição y da partícula
- f frequência da filmagem em segundos
- v viscosidade cinemática do meio que se quer calcular o Re
- l espessura do objeto para o qual se deseja calcular o Re em metros
- n número de posições (comprimento de x e y)

# **Verificando parâmetros**

x e y possuem o mesmo tamanho? Se não, irá aparecer x e y possuem tamanhos diferentes utilizando a função stop.

**Saída** data. frame com a distância percorrida, velocidade e o Re de cada posição de cada partícula.

# **Pseudo-código:**

(1) Cálculo da distância percorrida pela partícula (S)

```
 Usando duas funções ''for'', será calculada a distância percorrida de
cada partícula. Será criada uma matriz (''S'') de ''NA'', com 1 coluna
(''S'') e ''n'' (será indicado pelo usuário no argumento) linhas.
```

```
No primeiro for terá for(i \in 1:n-1), e no segundo for(j \in 1:n):n)
```
Dentro do segundo for terá:

```
sqrt((data*x[i]-data*x[j])^2 + (data*y[i]- data*y[j])^2) O resultado será guardado no objeto ''S''
```
(2) Cálculo da velocidade de fluxo (V)  $V \leftarrow S/(1/f)$ 

Onde V foi calculado no item anterior e f foi informado pelo usuário como argumento.

(3) Cálculo do número de Reynolds Reynolds ← l\*velocidade/v

Onde l e v foram informados pelo usuário como argumento

(4) Com a função return será retornado um data.frame com S,V e Re de cada posição de cada partícula.

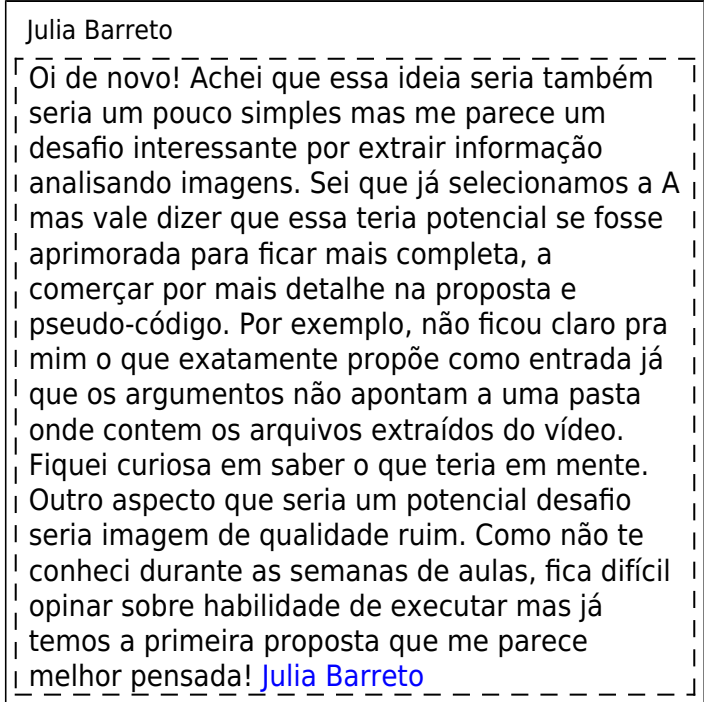

### Mayara Jordano

Oi! Que bom que também gostou dessa! Então, não sei se essa é a sua dúvida, mas eu coloquei como argumentos da função um data.frame já com as posições das partículas (especifiquei o que seria cada coluna) que o usuário I teria que fornecer. Eu não iria tirar os dados das imagens, então não seria um problema para a função se a qualidade da imagem não fosse boa. Se não respondi sua pergunta é só me falar haha Mas como você preferiu a A, vou focar nela.

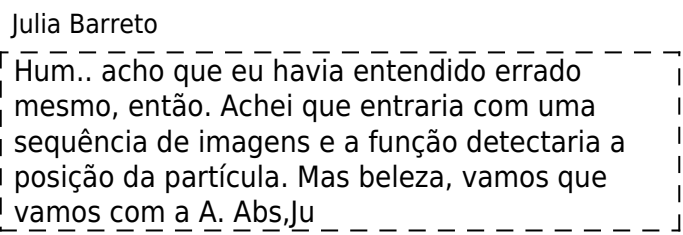

# **FUNÇÃO**

No final da página se encontram os arquivos .r da função e

help.

Função que ajuda o usuário a selecionar e analisar o melhor modelo para os seus dados. os argumentos são:

- data: data.frame com os dados
- x: coluna da variável resposta
- y: coluna da variável preditora 1
- k: coluna da variável preditora 2
- z: coluna da variável aleatória
- xlevels: níveis de x, caso seja uma variável categórica
- klevels: níveis de k, caso seja uma variável categórica
- nulo: caso o usuário deseje usar o modelo 1 como modelo mais simples, deverá colocar nulo = F
- AICc: se o n amostral for pequeno, recomendamos que seja usado o AICc (AIC corrigido para pequenas amostras), colocando AICc = T.

Os passos serão:

- As variáveis x e k (se presente) possuem níveis?
- O modelo nulo será incluído na análise? (o usuário terá que avaliar se faz sentido, na sua análise, incluir ou não o modelo nulo como sendo o mais simples)
- As variáveis k e z estão presentes?
- Gerar modelo por AIC ou AICc
- Selecionar modelo com delta AIC menor ou igual a 2
- Realizar teste e gerar gráficos para análise visual da distribuição e homocedasticidade dos resíduos do modelo e, se necessário, gerar mensagem de alerta para possível necessidade de mudança do tipo de modelagem
- Realizar um summary ou anova do modelo selecionado

### **Para rodar esta função é necessário instalar os seguintes pacotes**

- library(RVAideMemoire)# shapiro do modelo e plots
- library(bbmle)#AICc
- library(lme4)#lmer
- library(rcompanion) #histoplotresid
- library(dplyr) #transformar nome de linhas em colunas

# *Aqui começa a função*

```
mayara <- function(data, x, y, k = NULL, z = NULL, xlevels = NULL, klevels
= NULL, nulo = T, AICc=F)
suppressWarnings (#suprimi algumas mensagens de aviso do r)
   {#Verifica se os dados estao organizados em um data.frame. Se nao estiver,
a funcao para e aparece a seguinte mensagem
    if(class(data)!="data.frame")
     {
       stop("Data não é um data.frame")
     }
    ####sao feitos testes logicos para as variaveis x e k ####
     if(!is.null(xlevels)) #verificando se a variavel x eh categorica
    \{data*x \leq factor(data*x, levels = xlevels)\}\#informando os niveis de x
    if(!is.null(klevels)) #verificando se a variavel k eh categorica
     {data$k <- factor(data$k, levels = klevels)} #informando os niveis de k
    ##Teste logico para saber se o modelo nulo sera incluido na analise
     if(nulo==T) #se o modelo nulo for incluido na analise
     { ##Serie de Testes logicos para saber se tem variavel z e K
      if(is.null(z) & is.null(k)) { #Se nao tiver variavel aleatoria nem segunda variavel resposta
        modelo_escolhido <- lm(y \sim x, data) # Fazer modelo linear de y em
funcao de x (aqui nao foi feito um modelo nulo, porque a anova ja vai
comparar com o modelo nulo)
        ##Testes de distribuicao e homocedasticidade dos residuos do modelo
        teste normalidade <- plotresid(modelo escolhido, shapiro = T) # gera
graficos para verificar visualmente a ditribuicao dos residuos e a
homogeneidade de variancia dos residuos (homocedasticidade), além fazer o
teste de shapiro para verificar se os residuos do modelo seguem uma
distribuicao normal.
         x11() #para abrir uma janela de gráfico
         # gera um histograma para verificar se os residuos do modelo seguem
uma distribuicao normal
        r = residuals(modelo escolhido)
         plotNormalHistogram(r)
         x11() #para abrir uma janela de gráfico
         par(mfrow=c(2,2)) #para aparecer os 4 graficos de uma vez
         plot(modelo_escolhido) # plota 4 graficos para averiguar a
distribuicao, homocedasticidade e alavancagem dos residuos do modelo
         #Teste para saber se o teste de shapiro deu significativo
        if(teste normalidade$p.value<=0.05) #se der, aparece a mensagem
abaixo
         {message("Parece que os resíduos do seu modelo não possuem uma
```
update:<br>2020/08/12 <sup>05</sup>\_curso\_antigo:r2019:alunos:trabalho\_final:mayara.jordano:trabalho\_final\_mayara http://ecor.ib.usp.br/doku.php?id=05\_curso\_antigo:r2019:alunos:trabalho\_final:mayara.jordano:trabalho\_final\_mayara 06:04 distribuição normal. Sugerimos que verifique visualmente e, se necessário, mude o tipo de modelagem para uma que use uma distribuição que se adeque melhor aos seus dados.")} #Apesar da mensagem, a funcao continua. O usuario tera que avaliar, nao soh com base no teste de shapiro, mas tambem pelas figuras geradas, se deve ou nao usar outro tipo de modelo, talvez um modelo linear nao seja o mais adequado tabela.AIC = "Não é aplicável" modelo\_topo = "Não é aplicável" resultado <- anova(modelo\_escolhido) # obejeto criado com a anova do modelo } ## Continua a serie de Testes logicos para saber se tem variavel z e K caso a anterior nao tenha dado positivo if(!is.null(z) & is.null(k)) #Se tiver variavel aleatoria, mas nao uma segunda variavel resposta #fazer modelos lineres mistos (coloquei REML=F porque eh preciso ajustar o modelo por máxima verossimilhança (ML), porque é o indicado para comparar modelos com diferentes efeitos fixos mas com mesmo efeito aleatório) { m nulo <- lmer(y  $\sim$  1 + (1|z), data, REML = F)#modelo linear misto nulo (com variavel aletoria)  $m<sub>1</sub>$  <- lmer(y  $\sim$  x + (1|z), data, REML = F)#modelo linear misto com y em funcao de x (com variavel aletoria) if(AICc==F)  $\overline{\mathcal{L}}$  tabela.AIC <- AICtab(m\_nulo,m\_1, weights=T, delta=TRUE, base=TRUE)#teste para saber se sera feita selecao de modelos por AIC. Entao eh gerada a tabela de AIC class(tabela.AIC) <- "data.frame" #transformei em data.frame para poder transformar o nome das linhas em coluna tabela.AIC <- tibble::rownames\_to\_column(tabela.AIC, "modelo") #transformei os nomes das linhas em coluna modelo\_topo <- tabela.AIC\$modelo[tabela.AIC\$dAIC<=2] #objeto criado com o modelo selecionado, i.e., com delta AIC menor ou igual a 2. Pode ser mais de um modelo. if((length(modelo\_topo))>1) #criar mensagem de aviso caso tenha mais de um modelo com dAIC<=2.  $\overline{\mathcal{L}}$  message("Atenção, mais de um modelo com dAIC<=2. No entanto, apenas o primeiro será analisado.") } if(modelo topo=="m\_nulo")# criar objeto "modelo escolhido" com modelo nulo {modelo\_escolhido <- m\_nulo}  $if(modelo topo=="m 1") # ou criar objeto "modelo escolhido" com$ modelo 1 {modelo\_escolhido <- m\_1} }

Last

 if(AICc==T) {tabela.AIC <- AICctab(m\_nulo,m\_1, weights=T, delta=TRUE, base=TRUE)#teste para saber se sera feita selecao de modelos por AICc. Entao eh gerada a tabela de AICc (para pequenas amostras) class(tabela.AIC) <- "data.frame" #transformei em data.frame para poder transformar o nome das linhas em coluna tabela.AIC <- tibble::rownames\_to\_column(tabela.AIC, "modelo") #transformei os nomes das linhas em coluna modelo\_topo <- tabela.AIC\$modelo[tabela.AIC\$dAICc<=2]#objeto criado com o modelo selecionado, i.e., com delta AICc menor ou igual a 2. Pode ser mais de um modelo. if((length(modelo topo))>1) #criar mensagem de aviso caso tenha mais de um modelo com dAIC<=2. { message("Atenção, mais de um modelo com dAIC<=2. No entanto, apenas o primeiro será analisado.") } if(modelo topo=="m\_nulo")# criar objeto "modelo escolhido" com modelo nulo {modelo\_escolhido <- m\_nulo} if(modelo topo=="m 1") # ou criar objeto "modelo escolhido" com modelo 1 {modelo\_escolhido <- m\_1} } ##Testes de distribuicao e homocedasticidade dos residuos do modelo teste\_normalidade <- plotresid(modelo\_escolhido, shapiro = T) # gera graficos para verificar visualmente a ditribuicao dos residuos e a homogeneidade de variancia dos residuos (homocedasticidade), além fazer o teste de shapiro para verificar se os residuos do modelo seguem uma distribuicao normal. x11() #para abrir uma janela de gráfico # gera um histograma para verificar se os residuos do modelo seguem uma distribuicao normal  $r =$  residuals(modelo escolhido) plotNormalHistogram(r) if(teste\_normalidade\$p.value<=0.05) #Teste para saber se o teste de shapiro deu significativo. Se der, aparece a mensagem abaixo {message("Parece que os resíduos do seu modelo não possuem uma distribuição normal. Sugerimos que verifique visualmente e, se necessário, mude o tipo de modelagem para uma que use uma distribuição que se adeque melhor aos seus dados. Análise continua.")}#Apesar da mensagem, a funcao continua. O usuario tera que avaliar, nao soh com base no teste de shapiro, mas tambem pelas figuras geradas, se deve ou nao usar outro tipo de modelo, talvez um modelo linear misto nao seja o mais adequado resultado <- summary(modelo\_escolhido)} #objeto criado com o sumario do modelo selecionado ## Continua a serie de Testes logicos para saber se tem variavel z e K caso a anterior nao tenha dado positivo if(!is.null(z) & !is.null(k)) #Se tiver variavel aleatoria e segunda

variavel resposta

 # cria modelos lineraes mistos (coloquei REML=F porque eh preciso ajustar o modelo por máxima verossimilhança (ML), porque é o indicado para comparar modelos com diferentes efeitos fixos mas com mesmo efeito aleatório). Todos com efeito aletorio (z) { m nulo <- lmer(y  $\sim$  1 + (1|z), data, REML = F)#modelo linear misto nulo  $m_1$  <- lmer(y ~ x + (1|z), data, REML = F)#modelo de y em funcao de x m 2 <- lmer(y ~ k + (1|z), data=, REML = F)#modelo de y em funcao de k m  $3 < -$  lmer(y  $\sim x + k + (1|z)$ , data, REML = F)#modelo de y em funcao de x e efeito aditivo de k suppressMessages(m 4 <- lmer(y ~ x:k + (1|z), data, REML = F))# modelo de y em funcao da interacao de x e k. (#suprimi algumas mensagens de aviso do r)  $m_5$  <- lmer(y ~ x:k + x + (1|z), data, REML = F)#modelo de y em funcao da intercao de x e k e com efeito aditivo de x m  $6 < -$  lmer(y  $\sim$  x:k + k + (1|z), data, REML = F)#modelo de y em funcao da interacao entre x e k com efeito aditivo de k m 7 <- lmer(y ~ x:k + x + k + (1|z), data, REML = F)#modelo de y em funcao da interacao de x e k com efeito aditivo de x e k  $if(AICc==F)$  $\overline{\mathcal{L}}$  tabela.AIC <- AICtab(m\_nulo, m\_1, m\_2, m\_3, m\_4, m\_5, m\_6, m\_7, weights=T, delta=TRUE, base=TRUE) #teste para saber se sera feita selecao de modelos por AIC. Entao eh gerada a tabela de AIC class(tabela.AIC) <- "data.frame" #transformei em data.frame para poder transformar o nome das linhas em coluna tabela.AIC <- tibble::rownames\_to\_column(tabela.AIC, "modelo") #transformei os nomes das linhas em coluna modelo\_topo <- tabela.AIC\$modelo[tabela.AIC\$dAIC<=2]# objeto criado com o modelo selecionado pelo teste logico se delta AIC eh menor ou igual a 2. Pode selecionar mais de um modelo if((length(modelo topo))>1) #criar mensagem de aviso caso tenha mais de um modelo com dAIC<=2.  $\overline{\mathcal{L}}$  message("Atenção, mais de um modelo com dAIC<=2. No entanto, apenas o primeiro será analisado.") } if(modelo topo=="m\_nulo")# criar objeto "modelo escolhido" com modelo nulo {modelo\_escolhido <- m\_nulo} if(modelo topo=="m\_1") # ou criar objeto "modelo escolhido" com modelo 1 {modelo escolhido  $\leq -m$  1} if(modelo topo=="m 2")# ou criar objeto "modelo escolhido" com modelo 2 {modelo\_escolhido <- m\_2} if(modelo topo=="m\_3") # ou criar objeto "modelo escolhido" com modelo 3 {modelo\_escolhido <- m\_3}

```
if(modelo topo=="m 4")# ou criar objeto "modelo escolhido" com
modelo 4
          {modelo escolhido \leq -m 4}
           if(modelo_topo=="m_5") # ou criar objeto "modelo escolhido" com
modelo 5
          {modelo} escolhido <- m 5}
          if(modelo topo=="m 6")# ou criar objeto "modelo escolhido" com
modelo 6
          {modelo escolhido \leq -m/6}
          if(modelo topo=="m 7") # ou criar objeto "modelo escolhido" com
modelo 7
           {modelo_escolhido <- m_7}
 }
         if(AICc==T)
         {
          tabela.AIC <- AICctab(m nulo,m 1, m 2, m 3, m 4,m 5,m 6,m 7,
weights=T, delta=TRUE, base=TRUE) #teste para saber se sera feita selecao de
modelos por AIC. Entao eh gerada a tabela de AICc (para pequenas amostras)
           class(tabela.AIC) <- "data.frame" #transformei em data.frame para
poder transformar o nome das linhas em coluna
           tabela.AIC <- tibble::rownames_to_column(tabela.AIC, "modelo")
#transformei os nomes das linhas em coluna
           modelo_topo <- tabela.AIC$modelo[tabela.AIC$dAICc<=2]#objeto
criado com o modelo selecionado pelo teste logico se delta AICc eh menor ou
igual a 2. Pode selecionar mais de um modelo
           if((length(modelo_topo))>1) #criar mensagem de aviso caso tenha
mais de um modelo com dAIC<=2.
\overline{\mathcal{L}} message("Atenção, mais de um modelo com dAIC<=2. No entanto,
apenas o primeiro será analisado.")
 }
           if(modelo_topo=="m_nulo")# criar objeto "modelo escolhido" com
modelo nulo
           {modelo_escolhido <- m_nulo}
          if(modelo topo=="m_1") # ou criar objeto "modelo escolhido" com
modelo 1
          {modelo escolhido \leq -m 1}
          if(modelo topo=="m 2")# ou criar objeto "modelo escolhido" com
modelo 2
           {modelo_escolhido <- m_2}
          if(modelo topo=="m 3") # ou criar objeto "modelo escolhido" com
modelo 3
           {modelo_escolhido <- m_3}
          if(modelo topo=="m 4")# ou criar objeto "modelo escolhido" com
modelo 4
          {modelo} escolhido <- m 4}
           if(modelo_topo=="m_5") # ou criar objeto "modelo escolhido" com
modelo 5
          {modelo escolhido \leq -m 5}
          if(modelo topo=="m 6")# ou criar objeto "modelo escolhido" com
modelo 6
```
{modelo\_escolhido <- m\_6}

if(modelo topo=="m 7") # ou criar objeto "modelo escolhido" com

modelo 7

{modelo\_escolhido <- m\_7}

}

 ##Testes de distribuicao e homocedasticidade dos residuos do modelo teste normalidade <- plotresid(modelo escolhido, shapiro = T) # gera graficos para verificar visualmente a ditribuicao dos residuos e a homogeneidade de variancia dos residuos (homocedasticidade), além fazer o teste de shapiro para verificar se os residuos do modelo seguem uma distribuicao normal.

x11() #para abrir uma janela de gráfico

 # gera um histograma para verificar se os residuos do modelo seguem uma distribuicao normal

 $r =$  residuals(modelo escolhido)

plotNormalHistogram(r)

 if(teste\_normalidade\$p.value<=0.05) #Teste para saber se o teste de shapiro deu significativo. se der, aparece a mensagem abaixo

 {message("Parece que os resíduos do seu modelo não possuem uma distribuição normal. Sugerimos que verifique visualmente e, se necessário, mude o tipo de modelagem para uma que use uma distribuição que se adeque melhor aos seus dados. Análise continua.")}#Apesar da mensagem, a funcao continua. O usuario tera que avaliar, nao soh com base no teste de shapiro, mas tambem pelas figuras geradas, se deve ou nao usar outro tipo de modelo, talvez um modelo linear misto nao seja o mais adequado

resultado <- summary(modelo\_escolhido)

} #objeto criado com o sumario do modelo selecionado

 ##Continua a serie de Testes logicos para saber se tem variavel z e K caso a anterior nao tenha dado positivo

 if(is.null(z) & !is.null(k)) #Se nao tiver varaiavel aleatoria e tiver segunda variavel resposta

#modelos lineares serao gerados, nao tem efeito aleatorio.

{

m\_nulo <-  $lm(y \sim 1,$  data) #modelo nulo

 $m_1$  <- lm(y ~ x, data)#modelo de y em funcao de x

 $m<sub>2</sub>$  <- lm(y ~ k, data)#modelo de y em funcao de k

m  $3 < - \operatorname{lm}(y \sim x + k, \text{data})$ #modelo de y em funcao de x com efeito aditivo de k m  $4 < - \text{lm}(y \sim x:k, \text{data})$ #modelo de y em funcao de x com interacao

com k

 $m_5 < -1 m(y \sim x: k + x, \text{ data})$ #modelo de y em funcao de x com interacao com k e com efeito aditivo de x

m  $6 < - \ln(y \sim x: k + k$ , data)#modelo de y em funcao de x com interacao com k com efeito aditivo de k

```
m \, 7 <- lm(y ~ x:k + x + k, data) #modelo de y em funcao de x com
interacao com k e efeito aditivo de x e k
```
if(AICc==F)

 $\overline{\mathcal{L}}$  tabela.AIC <- AICtab(m\_nulo,m\_1, m\_2, m\_3, m\_4,m\_5,m\_6,m\_7, weights=T, delta=TRUE, base=TRUE) #teste para saber se sera feita selecao de 2022/05/31 16:40 17/29

modelos por AIC. Entao eh gerada a tabela de AIC class(tabela.AIC) <- "data.frame" #transformei em data.frame para poder transformar o nome das linhas em coluna tabela.AIC <- tibble::rownames\_to\_column(tabela.AIC, "modelo") #transformei os nomes das linhas em coluna modelo\_topo <- tabela.AIC\$modelo[tabela.AIC\$dAIC<=2] #objeto criado com o modelo selecionado pelo teste se delta AIC for menor ou igual a 2 if((length(modelo topo))>1) #criar mensagem de aviso caso tenha mais de um modelo com dAIC<=2.  $\overline{\mathcal{L}}$  message("Atenção, mais de um modelo com dAIC<=2. No entanto, apenas o primeiro será analisado.") } if(modelo topo=="m\_nulo")# criar objeto "modelo escolhido" com modelo nulo {modelo\_escolhido <- m\_nulo} if(modelo topo=="m\_1") # ou criar objeto "modelo escolhido" com modelo 1 {modelo escolhido  $\leq -m$  1} if(modelo topo=="m 2")# ou criar objeto "modelo escolhido" com modelo 2 {modelo\_escolhido <- m\_2} if(modelo topo=="m\_3") # ou criar objeto "modelo escolhido" com modelo 3  ${modelo}$  escolhido <- m 3} if(modelo topo=="m 4")# ou criar objeto "modelo escolhido" com modelo 4 {modelo\_escolhido <- m\_4} if(modelo topo=="m 5") # ou criar objeto "modelo escolhido" com modelo 5 {modelo escolhido  $\leq -m$  5} if(modelo topo=="m 6")# ou criar objeto "modelo escolhido" com modelo 6 {modelo\_escolhido <- m\_6} if(modelo topo=="m 7") # ou criar objeto "modelo escolhido" com modelo 7 {modelo\_escolhido <- m\_7} }  $if(AICc==T)$  $\overline{\mathcal{L}}$  tabela.AIC <- AICctab(m\_nulo, m\_1, m\_2, m\_3, m\_4, m\_5, m\_6, m\_7, weights=T, delta=TRUE, base=TRUE) #teste para saber se sera feita selecao de modelos por AICc. Entao eh gerada a tabela de AICc (para pequenas amostras) class(tabela.AIC) <- "data.frame" #transformei em data.frame para poder transformar o nome das linhas em coluna tabela.AIC <- tibble::rownames\_to\_column(tabela.AIC, "modelo") #transformei os nomes das linhas em coluna modelo\_topo <- tabela.AIC\$modelo[tabela.AIC\$dAICc<=2] #objeto criado com o modelo selecionado pelo teste se delta AICc for menor ou igual a 2

update:<br>2020/08/12 <sup>05</sup>\_curso\_antigo:r2019:alunos:trabalho\_final:mayara.jordano:trabalho\_final\_mayara http://ecor.ib.usp.br/doku.php?id=05\_curso\_antigo:r2019:alunos:trabalho\_final:mayara.jordano:trabalho\_final\_mayara 06:04 if((length(modelo\_topo))>1) #criar mensagem de aviso caso tenha mais de um modelo com dAIC<=2.  $\overline{\mathcal{L}}$  message("Atenção, mais de um modelo com dAIC<=2. No entanto, apenas o primeiro será analisado.") } if(modelo topo=="m\_nulo")# criar objeto "modelo escolhido" com modelo nulo {modelo\_escolhido <- m\_nulo} if(modelo topo=="m\_1") # ou criar objeto "modelo escolhido" com modelo 1 {modelo\_escolhido <- m\_1} if(modelo topo=="m 2")# ou criar objeto "modelo escolhido" com modelo 2 {modelo\_escolhido <- m\_2} if(modelo topo=="m 3") # ou criar objeto "modelo escolhido" com modelo 3 {modelo\_escolhido <- m\_3} if(modelo topo=="m 4")# ou criar objeto "modelo escolhido" com modelo 4 {modelo escolhido  $\leq -m$  4} if(modelo topo=="m 5") # ou criar objeto "modelo escolhido" com modelo 5 {modelo\_escolhido <- m\_5} if(modelo topo=="m 6")# ou criar objeto "modelo escolhido" com modelo 6 {modelo\_escolhido <- m\_6} if(modelo topo=="m 7") # ou criar objeto "modelo escolhido" com modelo 7 {modelo\_escolhido <- m\_7} } ##Testes de distribuicao e homocedasticidade dos residuos do modelo teste normalidade <- plotresid(modelo escolhido, shapiro = T) # gera graficos para verificar visualmente a ditribuicao dos residuos e a homogeneidade de variancia dos residuos (homocedasticidade), além fazer o teste de shapiro para verificar se os residuos do modelo seguem uma distribuicao normal. x11() #para abrir uma janela de gráfico # gera um histograma para verificar se os residuos do modelo seguem uma distribuicao normal  $r =$  residuals(modelo escolhido) plotNormalHistogram(r) x11() #para abrir uma janela de gráfico par(mfrow=c(2,2)) #para mostrar os 4 graficos de uma vez plot(modelo\_escolhido) # plota 4 graficos para averiguar a distribuicao, homocedasticidade e alavancagem dos residuos do modelo if(teste\_normalidade\$p.value<=0.05)#Teste para saber se o teste de shapiro deu significativo. se der, aparece a mensagem abaixo {message("Parece que os resíduos do seu modelo não possuem uma distribuição normal. Sugerimos que verifique visualmente e, se necessário,

Last

mude o tipo de modelagem para uma que use uma distribuição que se adeque melhor aos seus dados. Análise continua.")}#Apesar da mensagem, a funcao continua. O usuario tera que avaliar, nao soh com base no teste de shapiro, mas tambem pelas figuras geradas, se deve ou nao usar outro tipo de modelo, talvez um modelo linear nao seja o mais adequado resultado <- summary(modelo\_escolhido) #objeto criado com o sumario do modelo selecionado } } ##Teste logico para saber se o modelo nulo nao sera incluido na analise (caso o teste sobre modelo nulo la do inicio nao tenha dado positivo ele pula direto para esse) if(nulo==F) #se o modelo nulo nao for incluso na analise {  $if(is.null(z) & is.null(k))$  { #Se nao tiver variavel aleatoria nem segunda variavel resposta modelo\_escolhido <-  $lm(y \sim x, data)$  # Fazer modelo linear de y em funcao de x (na verdade esse if nao precisaria ser criado, ja que mesmo que o usuario coloque nulo=F, a anova vai comparar com o modelo nulo, alem disso esse mesmo modelo ja foi feito anteriormente, mas caso o usuario nao tenha essa percepcao, esse modelo foi incluido para nao dar erro caso o usuario coloque nulo=F, z=F e k=F) ##Testes de distribuicao e homocedasticidade dos residuos do modelo teste normalidade <- plotresid(modelo escolhido, shapiro = T) # gera graficos para verificar visualmente a ditribuicao dos residuos e a homogeneidade de variancia dos residuos (homocedasticidade), além fazer o teste de shapiro para verificar se os residuos do modelo seguem uma distribuicao normal. x11() #para abrir uma janela de gráfico # gera um histograma para verificar se os residuos do modelo seguem uma distribuicao normal r = residuals(modelo\_escolhido) plotNormalHistogram(r) x11() #para abrir uma janela de gráfico par(mfrow=c(2,2)) #para aparecer os 4 graficos de uma vez plot(modelo\_escolhido) # plota 4 graficos para averiguar a distribuicao, homocedasticidade e alavancagem dos residuos do modelo #Teste para saber se o teste de shapiro deu significativo if(teste\_normalidade\$p.value<=0.05) #se der, aparece a mensagem abaixo {message("Parece que os resíduos do seu modelo não possuem uma distribuição normal. Sugerimos que verifique visualmente e, se necessário, mude o tipo de modelagem para uma que use uma distribuição que se adeque melhor aos seus dados.")} #Apesar da mensagem, a funcao continua. O usuario tera que avaliar, nao soh com base no teste de shapiro, mas tambem pelas figuras geradas, se deve ou nao usar outro tipo de modelo, talvez um modelo linear nao seja o mais adequado tabela.AIC = "Não é aplicável" modelo\_tpo = "Não é aplicável" resultado <- anova(modelo\_escolhido) # obejeto criado com a anova do

#### modelo

#serie de Testes logicos para saber se tem variavel z e K

 $if(!is.null(z) & is.null(k))$  #Se tiver variavel aleatoria, mas nao uma segunda variavel resposta

{

}

modelo escolhido <- lmer(y ~ x + (1|z), data, REML = F) # cria modelo linear misto de y em funcao de x.

 ##Testes de distribuicao e homocedasticidade dos residuos do modelo teste normalidade <- plotresid(modelo escolhido, shapiro = T) # gera graficos para verificar visualmente a ditribuicao dos residuos e a homogeneidade de variancia dos residuos (homocedasticidade), além fazer o teste de shapiro para verificar se os residuos do modelo seguem uma distribuicao normal.

x11() #para abrir uma janela de gráfico

 # gera um histograma para verificar se os residuos do modelo seguem uma distribuicao normal

 $r =$  residuals(modelo escolhido)

plotNormalHistogram(r)

 if(teste\_normalidade\$p.value<=0.05)#Teste para saber se o teste de shapiro deu significativo. se der, aparece a mensagem abaixo

 {message("Parece que os resíduos do seu modelo não possuem uma distribuição normal. Sugerimos que verifique visualmente e, se necessário, mude o tipo de modelagem para uma que use uma distribuição que se adeque melhor aos seus dados. Análise continua.")}#Apesar da mensagem, a funcao continua. O usuario tera que avaliar, nao soh com base no teste de shapiro, mas tambem pelas figuras geradas, se deve ou nao usar outro tipo de modelo, talvez um modelo linear misto nao seja o mais adequado

 resultado <- summary(m\_1)} #objeto criado com o sumario do modelo ####Continua a serie de Testes logicos para saber se tem variavel z e K caso a anterior nao tenha dado positivo#####

 if(!is.null(z) & !is.null(k)) #Se tiver variavel aleatoria e segunda variavel resposta

{

 #sao criados modelos lineares mistos (com efeito aleatorio, z). Coloquei REML=F porque eh preciso ajustar o modelo por máxima verossimilhança (ML), porque é o indicado para comparar modelos com diferentes efeitos fixos mas com mesmo efeito aleatório  $m_1$  <- lmer(y ~ x + (1|z), data, REML = F) #modelo de y em funcao

de x

 $m_2$  <- lmer(y ~ k + (1|z), data=, REML = F) #modelo de y em funcao k m  $3 < -$  lmer(y  $\sim x + k + (1|z)$ , data, REML = F) #modelo de y em funcao de x com efeito aditivo de k

m 4 <- lmer(y ~ x:k + (1|z), data, REML = F)#modelo de y em funcao de x com interacao com k

```
m 5 <- lmer(y ~ x:k + x + (1|z), data, REML = F)#modelo de y em
funcao de x com interacao com k e efeito aditivo de x
```

```
m 6 < - lmer(y \sim x:k + k + (1|z), data, REML = F)#modelo de y em
funcao de x com interacao com k com efeito aditivo de k
```

```
m_7 <- lmer(y \sim x:k + x + k + (1|z), data, REML = F)#modelo de y em
```

```
funcao de x com interacao com k com efeito aditivo de x e k
         if(AICc==F)
         {
          tabela.AIC <- AICtab(m 1, m 2, m 3, m 4,m 5,m 6,m 7, weights=T,
delta=TRUE, base=TRUE) #teste para saber se sera feita selecao de modelos
por AIC. Entao eh gerada a tabela de AIC
           class(tabela.AIC) <- "data.frame" #transformei em data.frame para
poder transformar o nome das linhas em coluna
           tabela.AIC <- tibble::rownames_to_column(tabela.AIC, "modelo")
#transformei os nomes das linhas em coluna
           modelo_topo <- tabela.AIC$modelo[tabela.AIC$dAIC<=2] #objeto com
modelo selecionado pelo AIC, usando o teste se delta AIC eh menor ou igual a
\mathcal{L} if(length(modelo_topo>1))
\overline{\mathcal{L}} message("Atenção, mais de um modelo com dAIC<=2. No entanto,
apenas o primeiro será analisado.")
 }
          if(modelo topo=="m_1") # criar objeto "modelo escolhido" com
modelo 1
          {modelo escolhido \leq -m 1}
          if(modelo topo=="m 2")# ou criar objeto "modelo escolhido" com
modelo 2
           {modelo_escolhido <- m_2}
           if(modelo_topo=="m_3") # ou criar objeto "modelo escolhido" com
modelo 3
           {modelo_escolhido <- m_3}
          if(modelo topo=="m 4")# ou criar objeto "modelo escolhido" com
modelo 4
           {modelo_escolhido <- m_4}
          if(modelo topo=="m 5") # ou criar objeto "modelo escolhido" com
modelo 5
           {modelo_escolhido <- m_5}
          if(modelo topo=="m 6")# ou criar objeto "modelo escolhido" com
modelo 6
           {modelo_escolhido <- m_6}
          if(modelo topo=="m 7") # ou criar objeto "modelo escolhido" com
modelo 7
           {modelo_escolhido <- m_7}
         }
         if(AICc==T)
         {
          tabela.AIC <- AICctab(m 1, m 2, m 3, m 4,m 5,m 6,m 7, weights=T,
delta=TRUE, base=TRUE) #teste para saber se sera feita selecao de modelos
por AICc. Entao eh gerada a tabela de AICc (para pequenas amostras)
           class(tabela.AIC) <- "data.frame" #transformei em data.frame para
poder transformar o nome das linhas em coluna
           tabela.AIC <- tibble::rownames_to_column(tabela.AIC, "modelo")
#transformei os nomes das linhas em coluna
           modelo_topo <- tabela.AICc$modelo[tabela.AICc$dAICc<=2] #objeto
com modelo selecionado pelo AICc, usando o teste se delta AICc eh menor ou
```
Last update: 2020/08/12 06:04 05\_curso\_antigo:r2019:alunos:trabalho\_final:mayara.jordano:trabalho\_final\_mayara http://ecor.ib.usp.br/doku.php?id=05\_curso\_antigo:r2019:alunos:trabalho\_final:mayara.jordano:trabalho\_final\_mayara

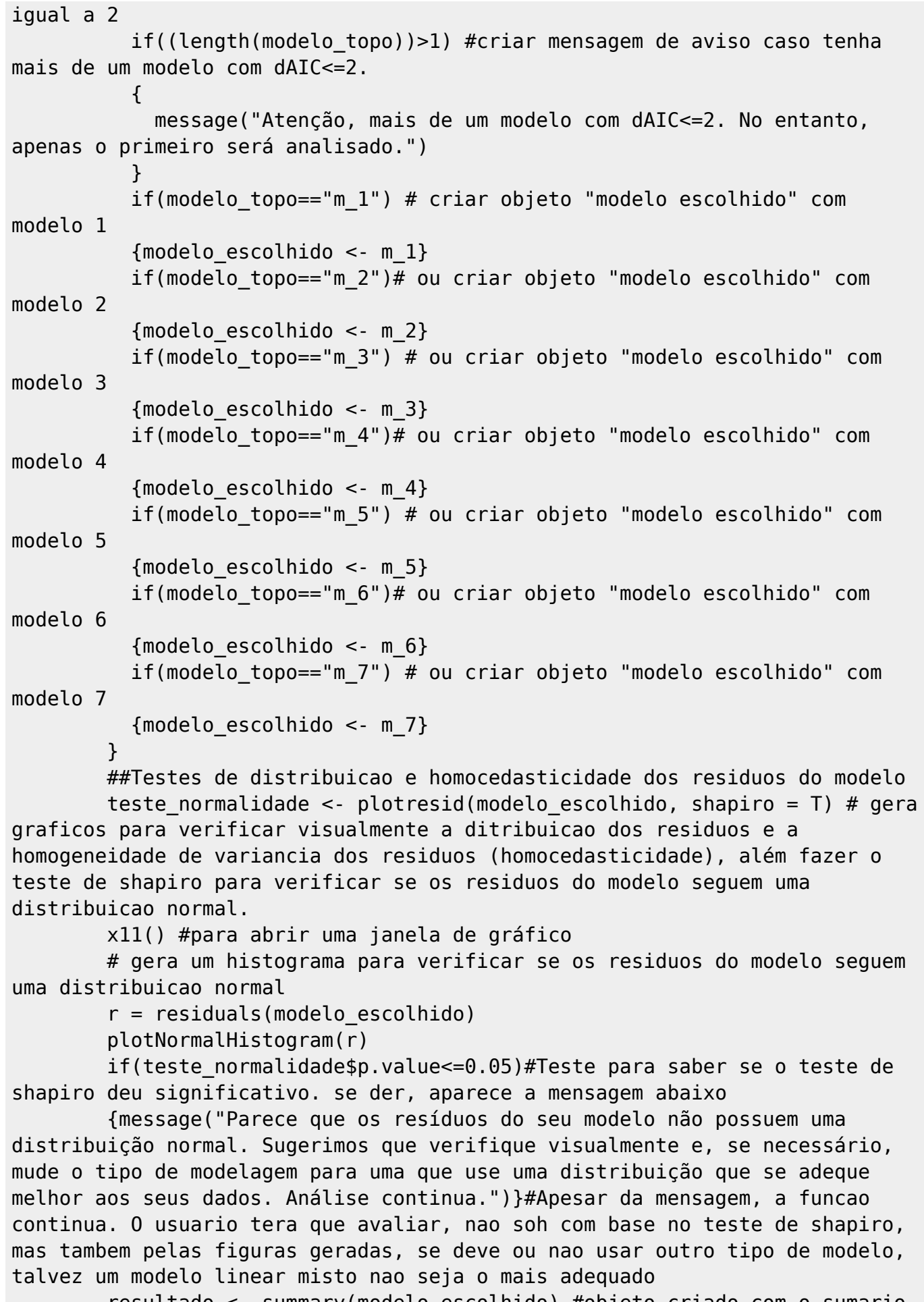

resultado <- summary(modelo\_escolhido) #objeto criado com o sumario

```
do modelo selecionado
       }
       ##Continua a serie de Testes logicos para saber se tem variavel z e K
caso a anterior nao tenha dado positivo
       if(is.null(z) & !is.null(k))#Se nao tiver variavel aleatoria e tiver
segunda variavel resposta
       {
         #modelos lineares serao criados
        m 1 < - \operatorname{lm}(y \sim x, \text{ data}) #modelo de y em funcao de x
        m<sub>2</sub> <- lm(y ~ k, data) #modelo de y em funcao de k
        m 3 < - \operatorname{lm}(y \sim x + k, \text{data}) #modelo de y em funcao de x com efeito
aditivo de k
        m 4 < - \text{lm}(y \sim x:k, \text{data}) #modelo de y em funcao de x com interacao
com k
        m 5 < - \operatorname{lm}(y \sim x: k + x, \text{ data}) #modelo de y em funcao de x com
interacao com k e efeito aditivo de x
        m 6 < - \operatorname{lm}(y \sim x: k + k, \text{ data}) #modelo de y em funcao de x com
intercao com k e efeito aditivo de k
        m 7 < - \operatorname{lm}(y \sim x: k + x + k, \text{data}) #modelo de y em funcao de x com
interacao com k e efeito aditivo de x e k
         if(AICc==F)
\overline{\mathcal{L}} tabela.AIC <- AICtab(m_1, m_2, m_3, m_4,m_5,m_6,m_7, weights=T,
delta=TRUE, base=TRUE)#teste para saber se sera feita selecao de modelos por
AIC. Entao eh gerada a tabela de AIC
            class(tabela.AIC) <- "data.frame" #transformei em data.frame para
poder transformar o nome das linhas em coluna
           tabela.AIC <- tibble::rownames_to_column(tabela.AIC, "modelo")
#transformei os nomes das linhas em coluna
           modelo_topo <- tabela.AIC$modelo[tabela.AIC$dAIC<=2] #objeto
criado com o modelo selecionado por AIC, usando o teste se delta AIC for
menor ou igual a 2
           if((length(modelo topo))>1) #criar mensagem de aviso caso tenha
mais de um modelo com dAIC<=2.
\overline{\mathcal{L}} message("Atenção, mais de um modelo com dAIC<=2. No entanto,
apenas o primeiro será analisado.")
 }
            if(modelo_topo=="m_1") # criar objeto "modelo escolhido" com
modelo 1
           {modelo escolhido \leq -m 1}
            if(modelo_topo=="m_2")# ou criar objeto "modelo escolhido" com
modelo<sub>2</sub>
            {modelo_escolhido <- m_2}
           if(modelo topo=="m_3") # ou criar objeto "modelo escolhido" com
modelo 3
            {modelo_escolhido <- m_3}
           if(modelo topo=="m 4")# ou criar objeto "modelo escolhido" com
modelo 4
            {modelo_escolhido <- m_4}
           if(modelo topo=="m 5") # ou criar objeto "modelo escolhido" com
```
Last update: 2020/08/12 06:04 05\_curso\_antigo:r2019:alunos:trabalho\_final:mayara.jordano:trabalho\_final\_mayara http://ecor.ib.usp.br/doku.php?id=05\_curso\_antigo:r2019:alunos:trabalho\_final:mayara.jordano:trabalho\_final\_mayara

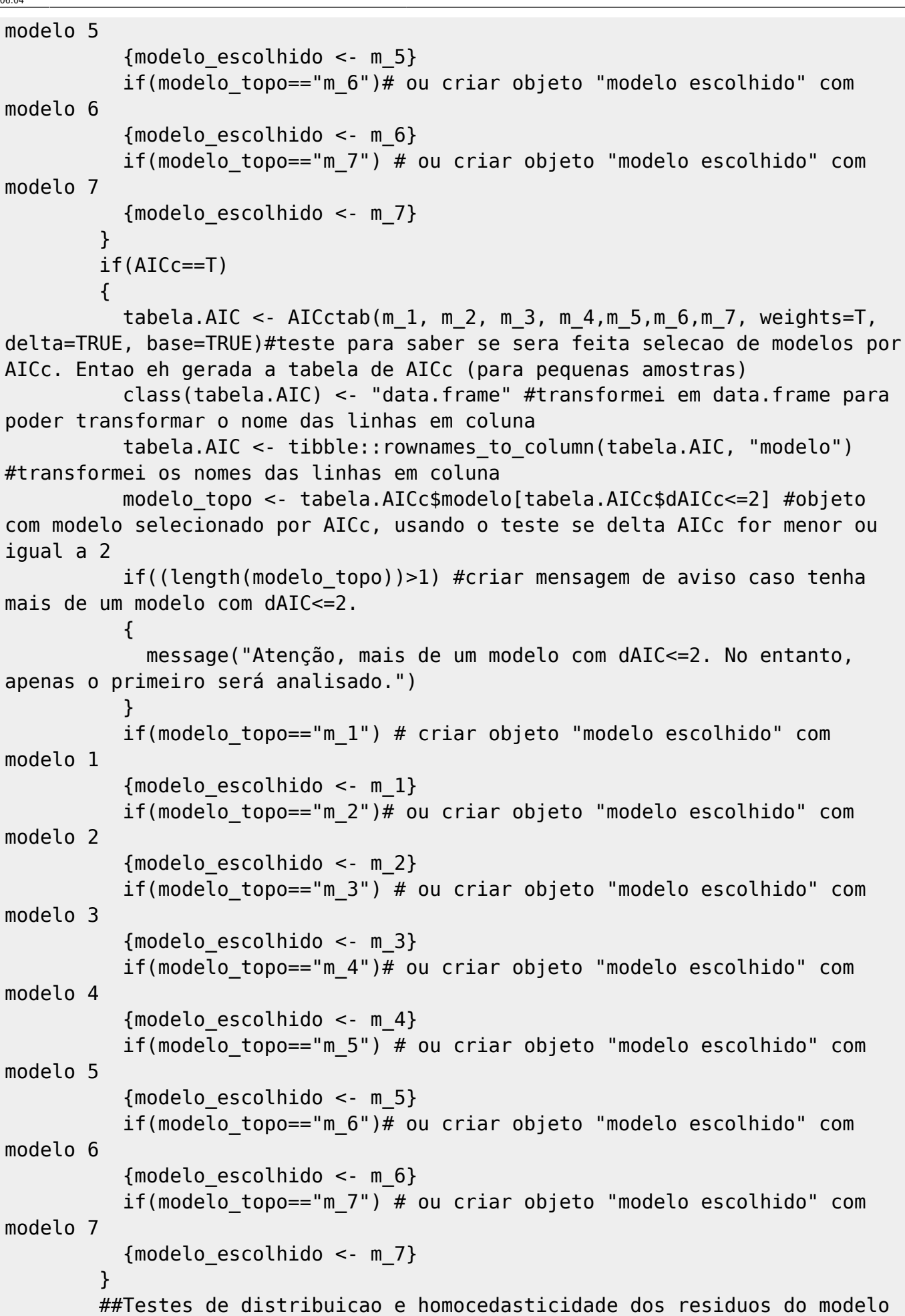

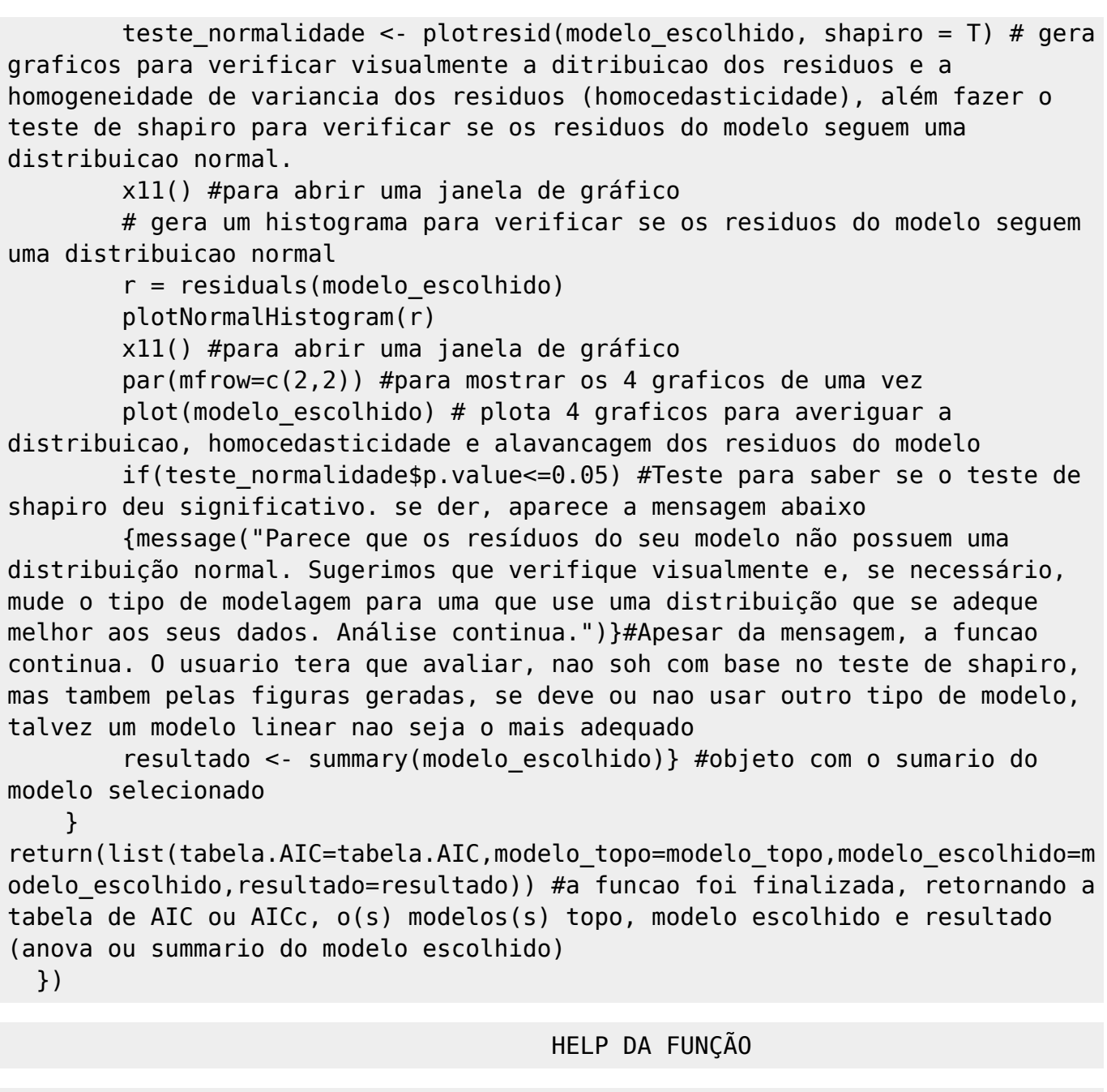

mayara package:unknown R Documentation

 $\sim$ -function to create and analize models  $\sim$ 

Description:

A funcao mayara é usada para criar e analisar o melhor modelo para um conjunto de dados. A função irá: (1) montar os modelos lineares ou lineares mistos, (2) selecionar o melhor modelo (se houver mais de um), (3) fazer um teste de distribuição normal e criar gráficos para o usuário analisar a distribuição e homocedatisticidade dos resíduos do modelo selecionado, (4) realizar um summary ou anova (dependendo do tipo de modelo) do modelo selecionado.

Usage:

Last update:<br>2020/08/12 <sup>05</sup>\_curso\_antigo:r2019:alunos:trabalho\_final:mayara.jordano:trabalho\_final\_mayara http://ecor.ib.usp.br/doku.php?id=05\_curso\_antigo:r2019:alunos:trabalho\_final:mayara.jordano:trabalho\_final\_mayara 06:04

mayara(data, x, y, k = NULL, z = NULL, xlevels = NULL, klevels = NULL,  $nulo = T$ ,  $AICc = F$ )

Arguments:

 ''data'' data.frame com os dados. Deve conter coluna com a variavel resposta, coluna com variavel preditora 1, variavel preditora 2 (se tiver) e variável aleatória (se tiver)

 $\mathbf{u}$ <sup>'</sup>x''' coluna da variável resposta

 $''''$ <sub>V</sub> $'''$ 

coluna da variável preditora 1

 $'$ 'k''

coluna da variável preditora 2 (se não for preenchido, o default será NULL))

```
 ''z''
 coluna da variável aleatória categórica (se não for preenchido, o default
será NULL)
```
xlevels níveis de x, caso seja uma variável categórica. Este argumento deverá ser preenchido da seguinte forma: Ex.: xlevels = c("1", "2", "3") neste exemplo temos 3 níveis. Se não for preenchido o default será NULL (i.e., x será numérico e não um fator).

''klevels''

níveis de k, caso seja uma variável categórica. Este argumento deverá ser preenchido da seguinte forma: Ex.: klevels = c("1", "2", "3") neste exemplo temos 3 níveis. Se não for preenchido o default será NULL (i.e., k será numérico e não um fator).

''nulo''

caso o usuário deseje usar o modelo 1 como modelo mais simples, deverá colocar nulo = F.

''AICc''

se o n amostral for pequeno, recomendamos que seja usado o AICc (AIC corrigido para pequenas amostras), colocando  $AICc = T$ .

#### Details:

 Para usar essa função é necessário que os dados estejam organizados em um data.frame (outro formato, como uma matriz, por exemplo, não irá funcionar) com os nomes das colunas especificados conforme os argumentos da função. Se, por exemplo, no lugar de k estiver "temperatura" ou "w", não irá funcionar.

 Para os argumentos "x" e "y" o usuário pode tanto colocar como argumento da função o nome da coluna do data.frame, por exemplo,  $x =$  data\$área e y = data\$temperatura e manter no data.frame os nomes das variáveis, área e temperatura, como mudar os nomes das colunas no data.frame para "x" e "y". No entanto, para os argumentos k e z é necessário que estejam k e z como nomes das colunas no data.frame.

 Nos argumentos é necessário indexar as colunas (usando \$). Exemplo: x=data\$x ou x=data\$temperatura.

É necessário instalar os pacotes RVAideMemoire (para o teste de Shapiro e plots), bbmle (para AIC), lme4 (para lmer), rcompanion (para histoplotresid) e dplyr (para transformar o nome das linhas em colunas) antes de usar a função.

Essa função só lida com modelos lineares ou lineares mistos.

Essa função só lida com 1 variável resposta (y) e até 2 variáveis preditoras de efeito fixo (x e k), além de ser possível inserir 1 variável aleatória  $(z)$ .

A variável resposta não pode ser categórica. As variáveis preditoras de efeito fixo podem ser catregóricas ou numéricas. A variável preditora de efeito aleatório tem que ser categórica.

Value:

Gráficos para análise visual da distribuição e homocedasticidade dos resíduos do modelo ao longo da análise.

Lista com:

comp1 : tabela de AIC ou AICc

comp2 : modelos plausíveis (chamado de modelo\_topo)

comp3 : modelo selecionado (modelo que foi analisado)

comp4 : um objeto chamado resultado com uma anova (para modelo linear) ou summary (para modelo linear misto) do modelo

Warning:

 Recomendamos aos usuarios que verifiquem se seus dados estão corretos, com todas as variáveis que desejem incluir no modelo e organizados em um data.frame. Sugerimos aos usuários que usem a função name() para alterar o

#### nome das colunas do data.frame para os respectivos nomes dos argumentos.

Author(s):

Mayara de Almeida Jordano mayara.jordano@usp.br

References:

Bates, D., Maechler, M., Bolker, B., Walker, S., 2015. Fitting linear mixedeffects models using lme4. J. Stat. Softw. 67, 1–48. https://doi.org/10.18637/jss.v067.i01.

Ben Bolker and R Development Core Team (2017). bbmle: Tools for General Maximum Likelihood Estimation. R package version 1.0.20. https://CRAN.R-project.org/package=bbmle

Hadley Wickham, Romain François, Lionel Henry and Kirill Müller (2019). dplyr: A Grammar of Data Manipulation. R package version 0.8.1. https://CRAN.R-project.org/package=dplyr

Maxime Hervé (2019). RVAideMemoire: Testing and Plotting Procedures for Biostatistics. R package version 0.9-73. https://CRAN.R-project.org/package=RVAideMemoire

Salvatore Mangiafico (2019). rcompanion: Functions to Support Extension Education Program Evaluation. R package version 2.2.1. https://CRAN.R-project.org/package=rcompanion

Examples:

link de acesso aos dados:

<http://ecologia.ib.usp.br/bie5782/doku.php?id=dados:dados-mudas>

```
Abrindo o arquivo
  mudas <- read.table("altura-mudas.csv", header=TRUE, sep=",", dec=".",
as.is=TRUE)
   names(mudas) <- c("k", "z", "x", "y")
  Exemplo com as variáveis preditoras de efeito fixo 2 (k) e de efeito
aleatório (z)
  mayara(data=mudas, x=mudas$x, y=mudas$y, k=mudas$k, z=mudas$z, klevels=
c("paineira", "tamboril"), xlevels =
```
c("1", "2", "3", "4", "5", "6", "7", "8", "9", "10" ), nulo=T, AICc = T)

```
 Exemplo sem a variável preditora de efeito fixo 2 (k)
muda < - mudamayara(data=muda, x=muda$x, y=muda$y, z=muda$z, k= NULL, xlevels = c("1","2", "3", "4", "5", "6", "7", "8", "9", "10" ), nulo=T, AICc = T)
 Exemplo sem a variável preditora de efeito aletório (z)
muda 3 \leq - mudas[-2] mayara(data=muda_3, x=muda_3$x, y=muda_3$y, k=muda_3$k, klevels=
c("paineira", "tamboril"), xlevels = c(\overline{''1", "2", "3", "4", "5", "6", "7",""8", "9", "10" ), z = NULL, nulo=F, AICc = F)
```

```
 Exemplo sem as variáveis preditoras de efeito fixo 2 (k) e de efeito
aleatório (z)
muda 4 \leq - mudas[c(-1,-2)]mayara(data=muda 4, x=muda 4$x, y=muda 4$y, xlevels = c("1", "2", "3", "4"
"5", "6", "7", "8", "9", "10" ),k= NULL, z = NULL, nulo=T, AICc = F)
```

```
Teste para data!=data.frame
muda_matriz <- as.matrix(mudas)
mayara(data=muda matriz, x=muda matriz[3], y=muda matriz[4],
k=muda matriz[1], z=muda matriz[2], klevels= c("paineira", "tamboril"),
xlevels = c("1", "2", "3", "4", "5", "6", "7", "8", "9", "10" ), nulo=T,
AICc = T
```
### **Atenção**

Para rodar os exemplos baixe o arquivo

#### [altura-mudas.csv](http://ecor.ib.usp.br/lib/exe/fetch.php?media=bie5782:01_curso_atual:alunos:trabalho_final:mayara.jordano:altura-mudas.csv)

Para facilitar seguem arquivos da função e help

[funcao\\_mayara\\_final.r](http://ecor.ib.usp.br/lib/exe/fetch.php?media=bie5782:01_curso_atual:alunos:trabalho_final:mayara.jordano:funcao_mayara_final.r)

help funcao mayara final.r

```
From:
http://ecor.ib.usp.br/ - ecoR
Permanent link:
                                                                                                                              \pmb{\times}http://ecor.ib.usp.br/doku.php?id=05_curso_antigo:r2019:alunos:trabalho_final:mayara.jordano:trabalho_final_mayara
Last update: 2020/08/12 06:04
```